УТВЕРЖДАЮ АО «НИИФИ» Руководитель ЦИ СИ **BOR M.E. Горшенин**  $43$  $f\mathcal{G}$ 2015 г.

Датчик давления ДАЕ 002 МЕТОДИКА ПОВЕРКИ СДАИ.406239.146МП  $1.063063 - 16$ 

š

s

## Содержание

 $\bar{z}$ 

 $\mathbb{R}^2$ 

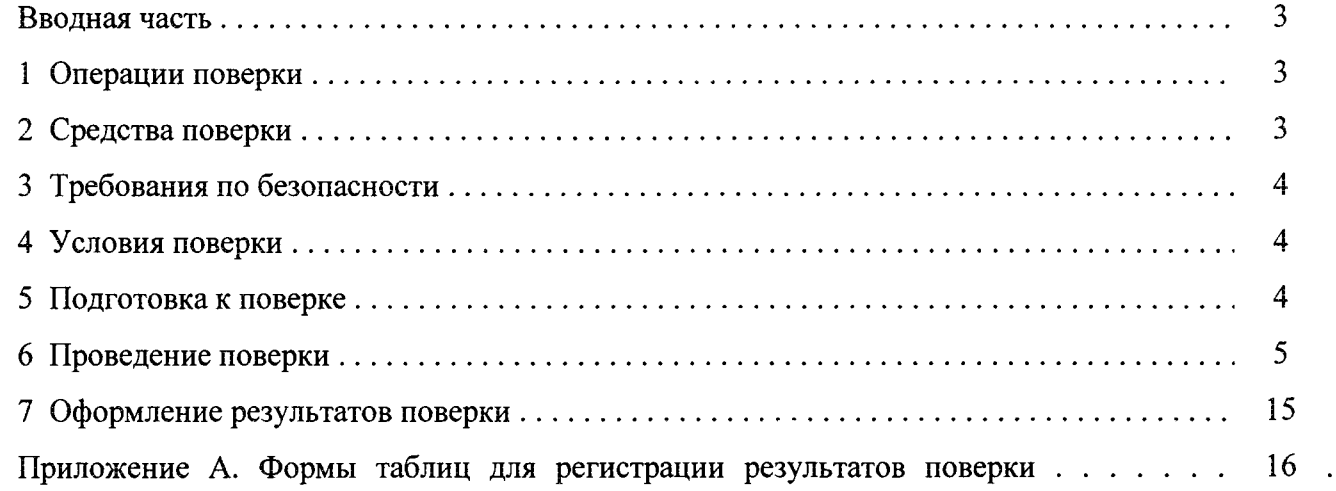

#### Вводная часть

 $\ddot{\phantom{a}}$ 

Настоящая методика поверки распространяется на датчик давления ДАЕ 002, предназначенный для измерения абсолютного давления. и преобразования измеряемого давления в цифровой последовательный код.

Датчик состоит из первичного измерительного преобразователя (ПИП) и вторичного измерительного преобразователя (ВИП), выполненных в моноблочном исполнении.

#### 1 Операции поверки

1.1 При проведении поверки должны выполняться операции, указанные в таблице 1.

Таблица 1

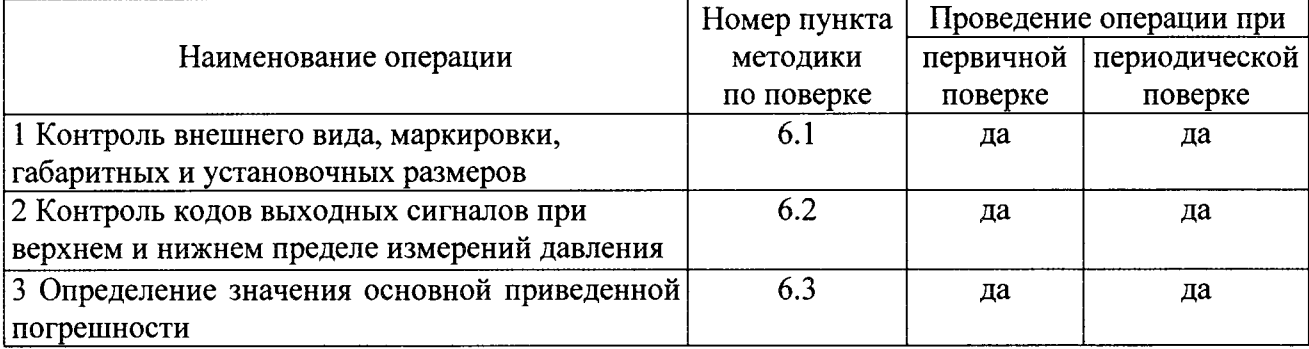

1.2 При получении отрицательного результата при проведении любой операции поверка прекращается.

#### 2 Средства поверки

2.1 При проведении поверки рекомендуется применять средства поверки, указанные в таблице 2.

Таблина 2

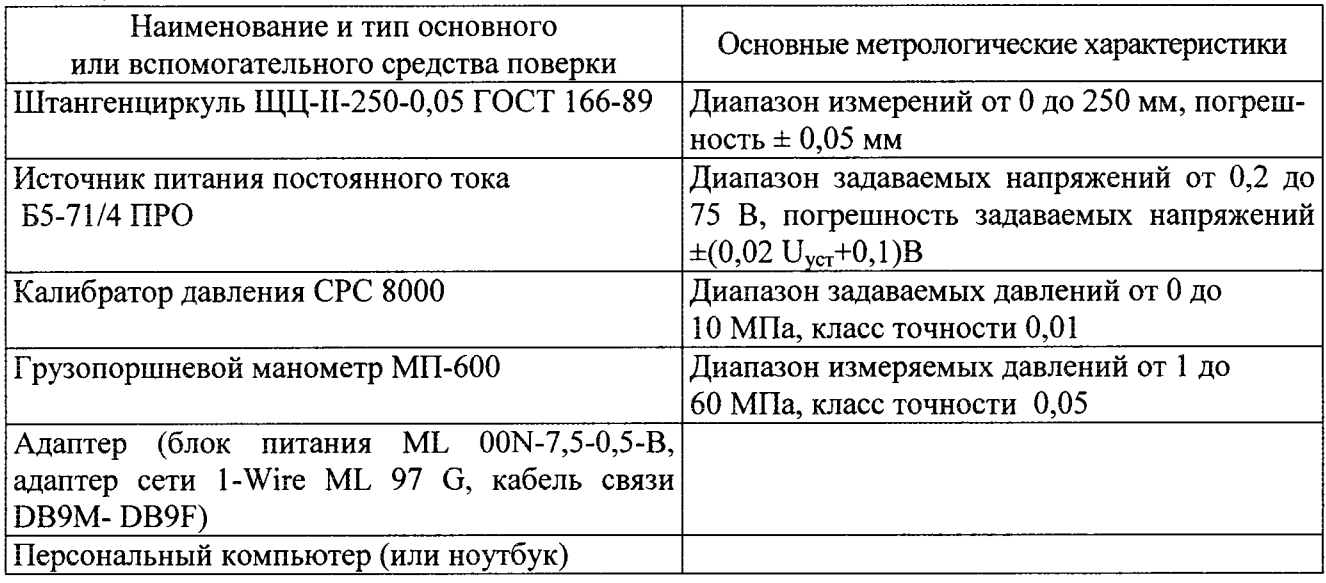

2.2 Допускается замена средств поверки, указанных в таблице 2, другими средствами поверки с равным или более высоким классом точности.

## 3 Требования безопасности

3.1 При проведении поверки необходимо соблюдать общие требования безопасности по ГОСТ 12.3.019-80 и требования на конкретное поверочное оборудование.

#### 4 Условия поверки

4.1 Все операции при проведении поверки, если нет особых указаний, должны проводиться в нормальных климатических условиях:

- температура воздуха от 15 °С до 35 °С;

- относительная влажность воздуха от 45 % до 75 %;

- атмосферное давление от 8,6 $\cdot 10^4$  до 10,6 $\cdot 10^4$  Па (от 645 до 795 мм рт.ст.).

Примечание - При температуре воздуха выше 30 °С относительная влажность не должна превышать 70%.

#### 5 Подготовка к поверке

5.1 Перед проведением поверки испытательные установки, стенды, аппаратура и электроизмерительные приборы должны иметь формуляры (паспорта) и соответствовать стандартам или техническим условиям на них.

5.2 Не допускается применять средства поверки, срок обязательных поверок которых истек.

5.3 К работе с датчиками допускаются лица, знающие их устройство и ознакомившиеся с правилами техники безопасности, действующими на предприятии - изготовителе при работе с электроприборами и на установках высокого давления.

5.4 Предварительный прогрев контрольно-измерительных приборов должен соответствовать требованиям технических описаний и инструкций по эксплуатации на них.

5.5 Контрольно-измерительные приборы должны быть надежно заземлены с целью исключения влияния электрических полей на результаты измерений.

5.6 Все операции по поверке, если нет особых указаний, проводить не ранее, чем через 1 мин после подачи напряжения питания.

5.7 В процессе поверки датчика менять средства измерений не рекомендуется.

5.8 Подачу давления на датчик, в зависимости от диапазона измерений, осуществлять воздухом, газообразными азотом или гелием, очищенными от масла и механических примесей спиртом этиловым ректификованным ГОСТ 18300.

В качестве задатчиков давления использовать:

- калибратор давления СРС-8000 для датчиков с диапазонами измерений абсолютного давления 0-0,588 (0-6) ... 0-9,8 (0-100) МПа (кгс/см<sup>2</sup>) включительно;

- грузопоршневой манометр МП-600 для датчиков с диапазоном измерений абсолютного давления 0-34,3 (0-350) МПа (кгс/см<sup>2</sup>).

При использовании грузопоршневого манометра МП-600 подачу давления осуществлять через разделитель сред, спиртом этиловым ректификованным ГОСТ 18300. В качестве разделителя сред использовать трубопроводы, выдерживающие внутреннее давление до 50 МПа. Замену спирта производить после проведения 5 градуировок.

Попадание масла грузопоршневого манометра в рабочую полость датчика недопустимо.

5.9 При работе с грузопоршневым манометром МП-600 допускается использовать разновесы 4-го класса. Масштаб пересчета для манометра 1:20 в соответствии с ГОСТ 8291.

5.10 Запрещается присоединять датчик к подводящим магистралям или отсоединять датчик от подводящих магистралей при наличии в последних давления.

5.11 Порядок проведения испытаний должен соответствовать порядку изложения видов испытаний в таблице 1.

#### 6 Проведение поверки

#### 6.1 Проверка внешнего вида, маркировки, габаритных и установочных размеров

6.1.1 Контроль внешнего вида и маркировки датчика проводить визуальным осмотром. При проверке внешнего вида руководствоваться следующими требованиями. Внешний вид датчиков должен соответствовать требованиям чертежей.

Не допускается:

– наличие на поверхности датчика вмятин, царапин, забоин и других дефектов. Лопускаются:

- цвета побежалости до темно-синего включительно;

- царапины и вмятины глубиной не более 0,2 мм;

- потемнения некоррозионного характера;

- волнистый, чешуйчатый характер сварных швов с высотой неровностей до 0.5 мм;

- окисления от сварки на сварных швах,

- царапины и вмятины от ключа глубиной не более 0,4 мм на гранях гайки датчика.

- на резьбе штуцера M12x1-6g наличие раковин глубиной менее 0.3 мм.

6.1.2 При проверке маркировки руководствоваться следующими требованиями.

На корпусе каждого датчика должно быть отчетливо выгравировано:

- индекс датчика и порядковый номер исполнения;

-предел измерений;

- заводской номер;

- знак защиты от статического электричества (СЭ

6.1.3 Контроль габаритных и установочных размеров:  $\varnothing$  27,1 max,  $\varnothing$  28,5 max, 98,5 max мм, M12×1-6g (допускается на длине 18 мм – поле допуска диаметра резьбы 8g) проводить измерительными средствами, обеспечивающими требуемую чертежами точность.

Результаты проверок записать в таблицу, выполненную по форме таблицы А.1.

#### 6.2 Контроль кодов выходных сигналов при верхнем и нижнем пределе измерений давления

6.2.1 Контроль кодов выходных сигналов для исполнений – 00... – 07

6.2.1.1 Собрать схему в соответствии с рисунком 1. Подать напряжение питания

(5,0±0,5) В на схему в следующей последовательности: сначала подать напряжение питания (5,0±0,5) В на датчик от источника питания, затем включить питание адаптера ML97G блоком питания АС/DC.

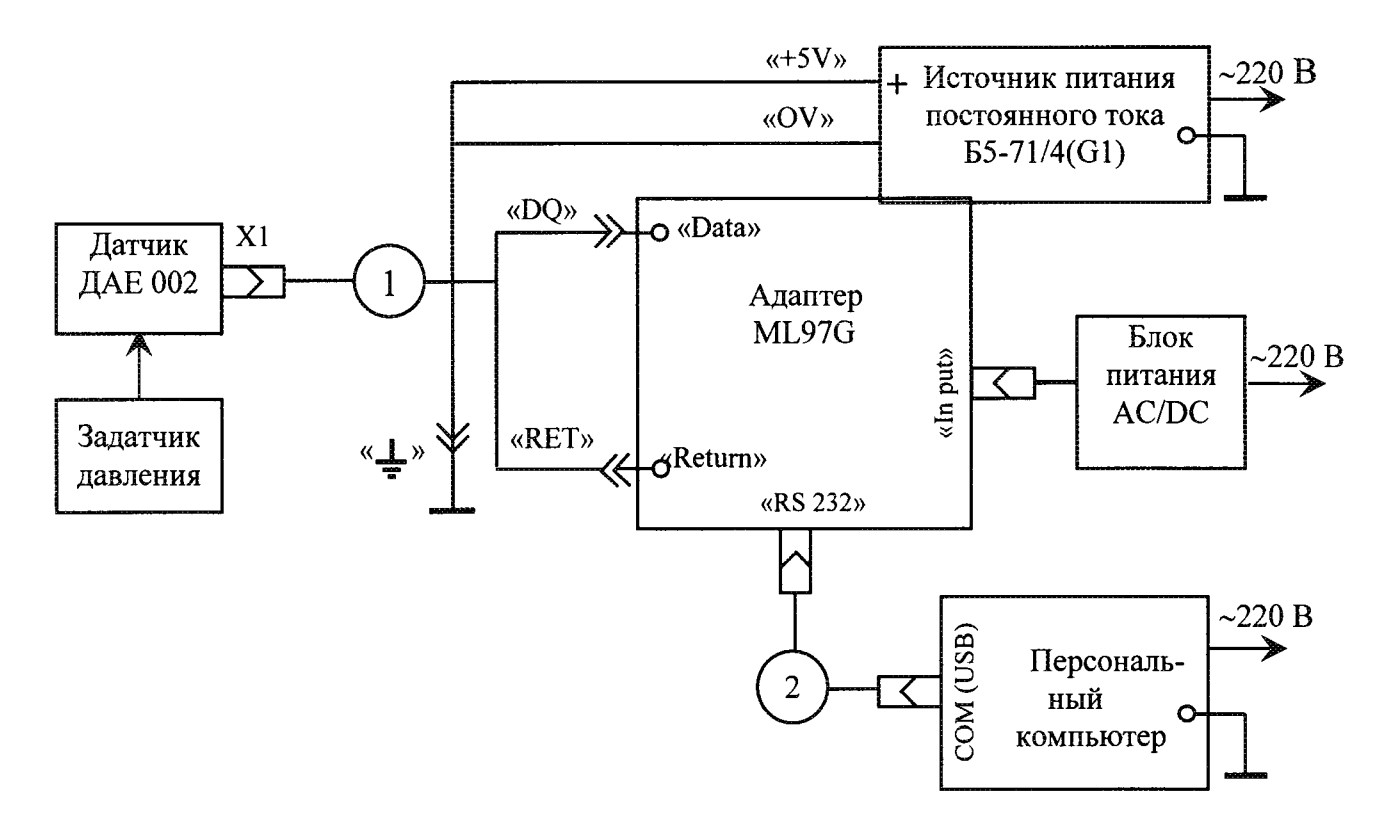

1 - кабель 685611.715; 2 - кабель DB9M-DB9F (из комплекта адаптера ML 97G).

```
Рисунок 1 - Схема испытаний для исполнений -00...-07
```
Примечания:

1 AC/DC - блок питания из комплекта адаптера ML 97G.

2 При подключении два и более датчиков допускается использовать кабель многомест-

ный МКНИ.685611.848 и кабель-вставку МКНИ.685611.847 вместо кабеля 1.

6.2.1.2 На ПК запустить программу «ДАЕ 002.exe» с загрузочного диска 783.00214-01 91 («ДАЕ 002»). После загрузки программы «ДАЕ 002» на экране монитора ПК должно появиться главное окно приложения, в нём располагается главное меню программы, показанное на рисунке 2.

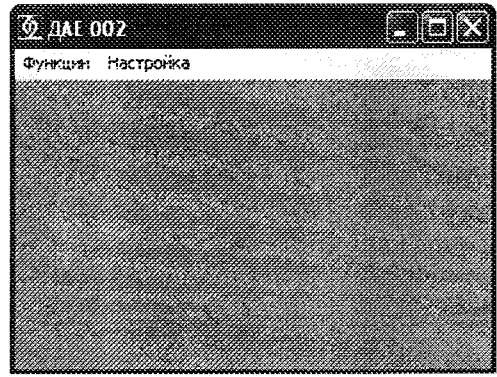

Рисунок 2 - Главное меню программы

6.2.1.3 В меню программы «Изготовление ДАЕ 002» выбрать «Настройка» / «Последовательный порт». На экране появится окно, как показано на рисунке 3.

| Выберите используемый последовательный порт |  |                                                                              |
|---------------------------------------------|--|------------------------------------------------------------------------------|
| -Cam Part                                   |  |                                                                              |
|                                             |  | $\cap$ COM 1 $\cap$ COM 3 $\cap$ COM 5 $\cap$ COM 7 $\cap$ COM 9             |
|                                             |  | $\heartsuit$ COM 2 $\heartsuit$ COM 6 $\heartsuit$ COM 8 $\heartsuit$ COM 10 |
| 65 - 95 - 14 94 95 14 15 16 16              |  |                                                                              |

Рисунок 3 - Окно «Выбор последовательного порта»

6.2.1.4 В окне «Выбор последовательного порта» выбрать тот СОМ-порт, к которому подключен адаптер ML. Нажать кнопку «ОК».

Примечание - здесь и в дальнейшем при возникновении ошибки открытия последовательного порта ПК выводится сообщение, показанное на рисунке 4.

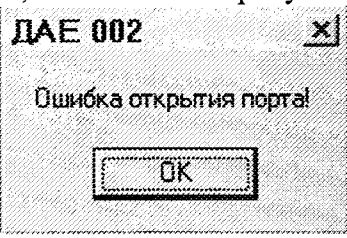

Рисунок 4 - Окно сообщения об отказе в доступе к последовательному порту.

Для устранения ошибки проверить подключение устройства к выбранному последовательному порту ПК по методике пп.6.2.1.2, 6.2.1.3. При повторении ошибки подключить устройство к другому последовательному порту ПК.

6.2.1.5 В меню программы «ДАЕ 002» выбрать «Функции» / «Прием данных». На экране ПК должно появиться окно «Прием данных от ДАЕ 002». В открывшемся окне нажать кнопку «Старт». Окно «Прием данных от ДАЕ 002» с принятыми данными показано на рисунке 5. Прием донных от ДАЕ 902

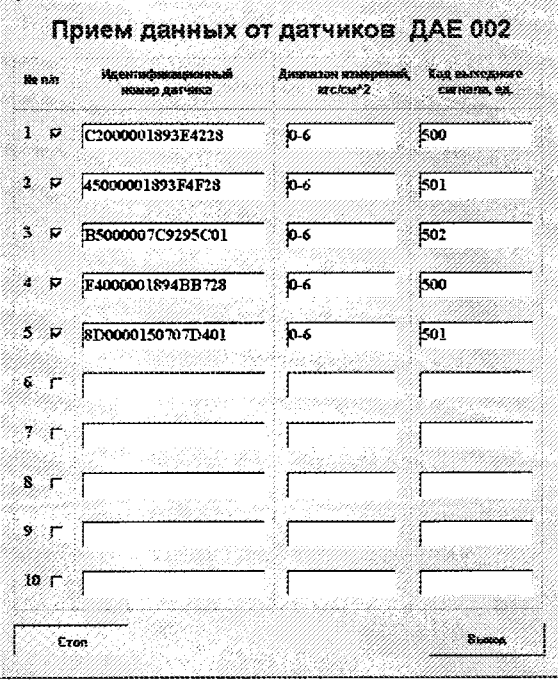

Рисунок 5 - Окно «Прием данных от ДАЕ 002» с принятыми данными.

В полях «Идентификационный номер датчика» должны отразиться идентификационные номера подключенных датчиков

В полях «Диапазон измерений» должны отобразиться данные, соответствующие подключенным датчикам.

В полях «Код выходного сигнала» отобразятся текущие значения кодов выходного сигнала подключенных датчиков.

Примечание - В окнах программы «Прием данных от ДАЕ 002» знаком «V» отметить датчики, участвующие в непосредственном цикле испытаний (например датчики одного диапазона измерения). При этом информация будет приниматься и отображаться на экране ПК только от отмеченных датчиков.

6.2.1.6 Подать на датчик абсолютное давления Ро, не превышающее 13,3 Па (0,1 мм рт.ст.), и зафиксировать значение кода выходного сигнала Ко. Сбросить давление.

6.2.1.7 Подать на датчик давление Рв, соответствующее верхнему пределу основного диапазона измерений, при условии пересчета задаваемого избыточного давления по формуле (1) и зафиксировать значение номинального выходного кода Кв.

Примечание - Задавать избыточное давление в любой точке градуирования (кроме давления Ро), в том числе давления, соответствующего верхнему значению диапазона измерений, при условии пересчета задаваемого избыточного давления по формуле

$$
Piu = Pia - 1 \tag{1}
$$

где Ріи-требуемое к заданию избыточное давление, кгс/см<sup>2</sup>;

Pia – требуемое абсолютное давление,  $\text{krc/cm}^2$ ;

Зафиксировать значение кода выходного сигнала Кв. Сбросить давление.

6.2.1.8 Закрыть окно «Прием данных от ДАЕ 002», нажав кнопку «Выход». Выключить питание латчика в слелующей последовательности: сначала выключить питание адаптера ML блоком питания AC/DC, затем отключить питание датчика от источника питания G1. Разобрать схему.

6.2.1.9 Определить нормирующее значение кода выходного сигнала по формуле

$$
N = KB - Ko
$$

где Кв - код выходного сигнала при давлении соответствующем верхнему пределу диапазона измерения;

Ко - код выходного сигнала при давлении соответствующем нижнему пределу диапазона измерения

Значения кодов выходного сигнала Ко, Кв и нормирующее значение кода выходного сигнала N занести в таблицу, выполненной по форме таблицы A.2.

6.2.1.10 Результаты испытаний считать положительными, если коды выходных сигналов находиться в пределах:

 $K_0$  = (10 ± 10) единиц;

 $K_{\rm R}$  = (1000 ± 20) единиц.

6.2.2 Контроль кодов выходных сигналов для исполнений - 08 . . . - 15

6.2.2.1 Собрать схему в соответствии с рисунком 6. Подать напряжение питания  $(5,0\pm0,5)$  В на схему в следующей последовательности: сначала подать напряжение питания  $(5,0\pm0.5)$  В на датчик от источника питания, затем включить питание адаптеров 1, 2 (ML97G) блоками питания АС/DC.

 $(2)$ 

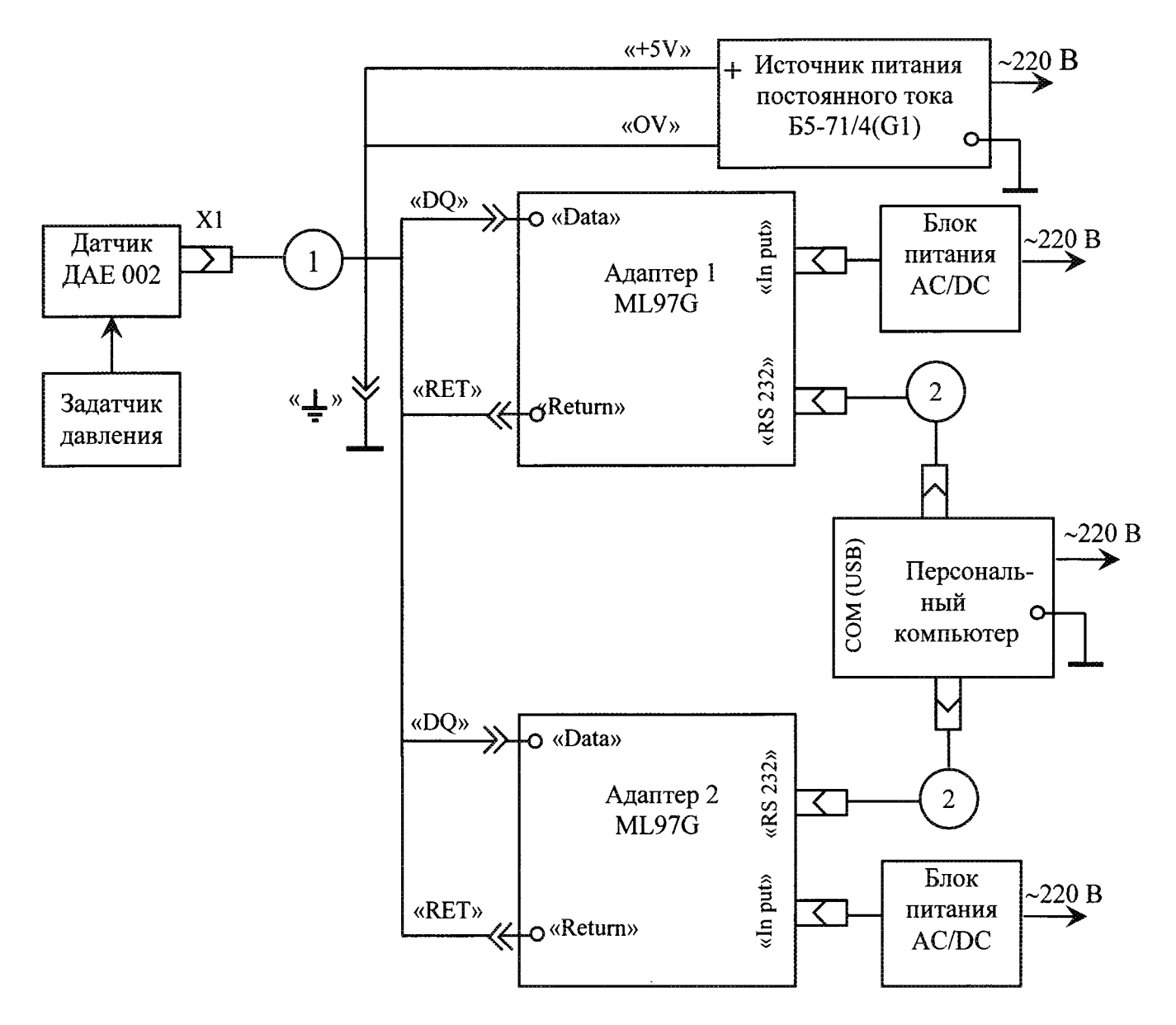

1-кабель СДАИ.685611.782; 2 - кабель DB9M-DB9F (из комплекта адаптера ML 97G).

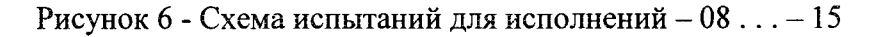

Примечания:

1 AC/DC - блок питания из комплекта адаптера ML 97G.

2 При подключении два и более датчиков допускается использовать кабель многомест-

ный МКНИ.685611.848 и кабель-вставку МКНИ.685611.876; вместо кабеля 1.

6.2.2.2 На ПК запустить программу «ДАЕ 002-01.exe», загрузочный диск 783.00277 -01 91 («ДАЕ 002-01»). После загрузки программы «ДАЕ 002-01» на экране монитора ПК должно появиться главное окно приложения, в нём располагается главное меню программы, показанное на рисунке 7.

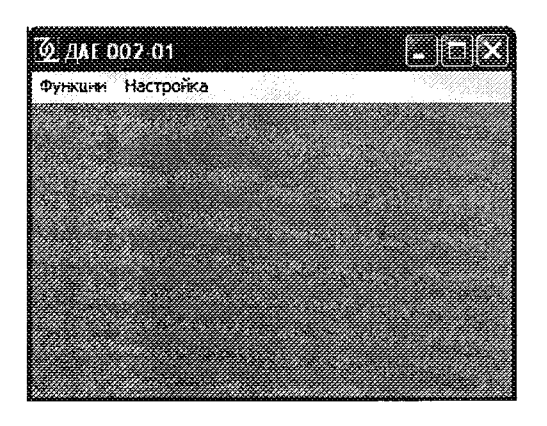

Рисунок 7 - Главное меню программы

6.2.2.3 В меню программы «ДАЕ 002-01» выбрать «Настройка» / «Последовательный порт 1». На экране появится окно, как показано на рисунке 8.

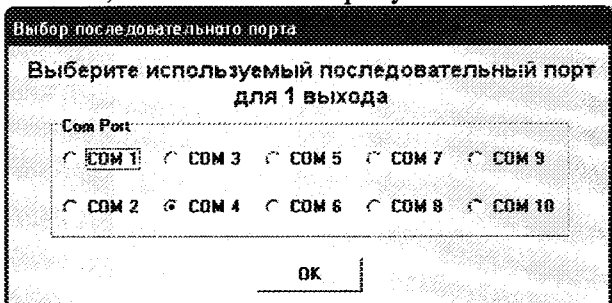

Рисунок 8 - Окно «Выбор последовательного порта» для выхода 1

6.2.2.4 В окне «Выбор последовательного порта» выбрать тот СОМ-порт, к которому подключен адаптер 1. Нажать «ОК».

Примечание - здесь и в дальнейшем при возникновении ошибки открытия последовательного порта ПК выводится сообщение, показанное на рисунке 9.

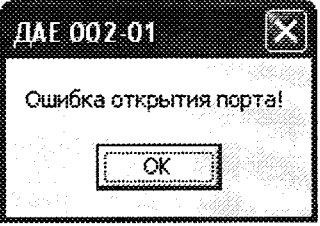

Рисунок 9 - Окно сообщения об отказе в доступе к последовательному порту.

Для устранения ошибки проверить подключение устройства к выбранному последовательному порту ПК по методике пп.6.2.2.2, 6.2.2.3. При повторении ошибки подключить устройство к другому последовательному порту ПК.

В меню программы «Изготовление ДАЕ 002-01» выбрать «Настройка»/ «Последовательный порт 2». На экране появиться окно, показанное на рисунке 10.

В окне «Выбор последовательного порта» выбрать тот СОМ-порт, к которому подключен адаптер 2. Нажать «ОК».

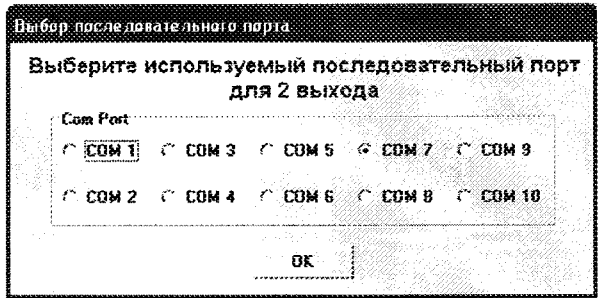

Рисунок 10 - Окно «Выбор последовательного порта» для выхода 2

6.2.2.5 В меню программы «ДАЕ 002» выбрать «Функции» / «Прием данных». На экране ПК должно появиться окно «Прием данных от ДАЕ 002». В открывшемся окне нажать кнопку «Старт». Окно «Прием данных от ДАЕ 002» с принятыми данными показано на рисунке 11.

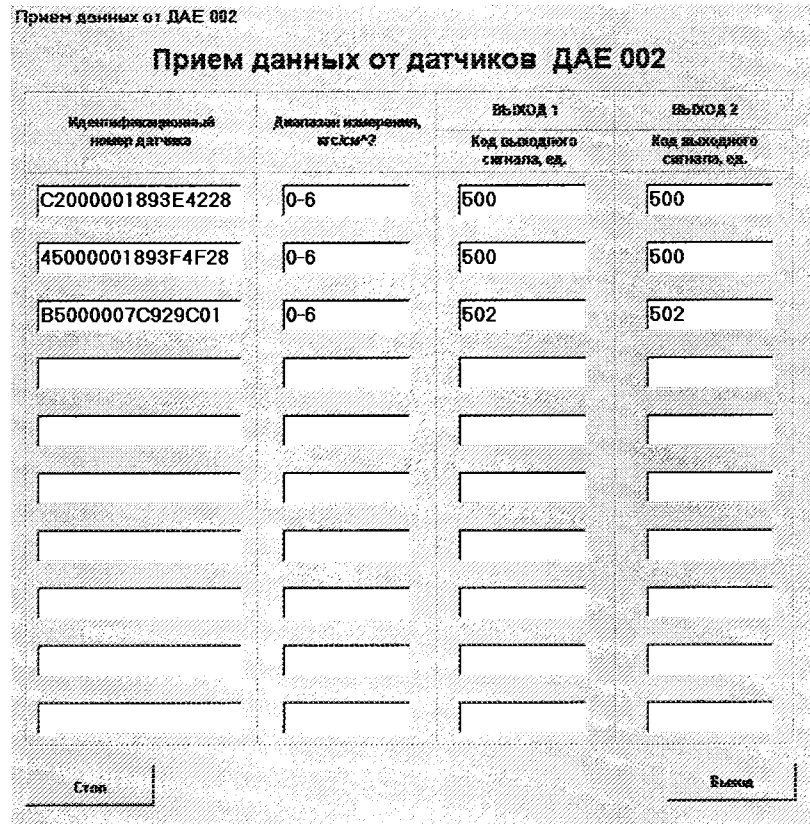

Рисунок 11 - Окно «Прием данных от ДАЕ 002» с принятыми данными.

В полях «Идентификационный номер датчика» должны отразиться идентификационные номера подключенных датчиков

В полях «Диапазон измерений» должны отобразиться данные, соответствующие подключенным датчикам.

В полях «Код выходного сигнала» отобразится текущее значение кода выходного сигнала, по выходу 1 и выходу 2, подключенных датчиков.

Примечание - В окнах программы «Прием данных от ДАЕ 002» знаком «V» отметить датчики, участвующие в непосредственном цикле испытаний (например датчики одного диапазона измерения). При этом информация будет приниматься и отображаться на экране ПК только от отмеченных датчиков.

6.2.2.6 Подать на датчик абсолютное давления Ро, не превышающее 13,3 Па  $(0,1)$  мм рт.ст.), и зафиксировать значение кода выходного сигнала Ко. Сбросить давление.

6.2.2.7 Подать на датчик давление Рв, соответствующее верхнему пределу основного диапазона измерений, при условии пересчета задаваемого избыточного давления по формуле (1) и зафиксировать значение номинального выходного кода Кв по каждому выходу.

Примечание - Задавать избыточное давление в любой точке градуирования (кроме давления Ро), в том числе давления, соответствующего верхнему значению диапазона измерений, при условии пересчета задаваемого избыточного давления по формуле (1).

Сбросить давление.

6.2.2.8 Закрыть окно «Прием данных от ДАЕ 002», нажав кнопку «Выход». Выключить питание датчика в следующей последовательности: сначала выключить питание адаптеров 1 и 2

блоками питания AC/DC, затем отключить питание датчика от источника питания G1. Разобрать схему.

6.2.2.9 Определить нормирующее значение кода выходного сигнала для каждого выхода по формуле  $(2)$ .

Значения кодов выходного сигнала Ко, Кв и нормирующее значение кода выходного сигнала N для каждого выхода занести в таблицу, выполненной по форме таблицы А.3.

6.2.2.10 Результаты испытаний считать положительными, если коды выходных сигналов для каждого выхода находиться в пределах:

 $K_0$  = (10 ± 10) единиц;

 $K_{\rm R}$  = (1000 ± 20) единиц.

## 6.3 Определение приведенной основной погрешности

6.3.1 Определение приведенной основной погрешности для исполнений  $-00...-07$ 

6.3.1.1 Собрать схему в соответствии с рисунком 1.

6.3.1.2 Подать напряжение питания (5,0 $\pm$ 0,5) В на схему в следующей последовательности: сначала подать напряжение питания (5,0±0,5) В на датчик от источника питания, затем включить питание адаптера ML97G блоком питания AC/DC.

6.3.1.3 На ПК запустить программу «ДАЕ 002» и включить процедуру приема кода по методике пп.6.2.1.2 -6.2.1.5

6.3.1.4 Провести 4 цикла градуирования датчика по следующей методике:

- последовательно подавая избыточное давление Pi, равное  $(0; 0,2; 0,4; 0,6; 0,8; 1,0)$ Pв, фиксировать коды выходного сигнала в каждой *j*-ой точке (прямой ход градуирования)

- последовательно подавая избыточное давление Pi, равное  $(1,0; 0,8; 0,6; 0,4; 0,2; 0)$ Pв фиксировать коды выходного сигнала в каждой j-ой точке (обратный ход градуирования);

i=4 - количество циклов градуирования;

 $i = 1, 2, \ldots 6$  – номер точки градуирования.

Определять в каждой j-ой точке градуирования коды выходного сигнала:  $K_{ii}^{M}$  (прямой

ход градуирования) и  $K_{ii}^B$ (обратный ход градуирования).

Примечание - При градуировании контроль кодов выходного сигнала для датчиков с диапазоном измерений 0-0,588 (0-6), 0-2,45 (0-25), МПа (кгс/см<sup>2</sup>) проводить:

- при абсолютном давлении не более 13,3 Па (0,1 мм рт. ст), соответствующим нижнему значению диапазона измерений;

- при избыточном давлении в любой точке градуирования, в том числе давлении, соответствующем верхнему пределу измерений, при условии пересчета задаваемого избыточного давления по формуле (1).

При градуировании контроль кодов выходного сигнала для датчиков с диапазоном измерений 0-34,3 (0-350) МПа (кгс/см<sup>2</sup>) проводить:

- соответствующем нижнему значению диапазона измерений;

- при избыточном давлении в любой точке градуирования, в том числе давлении, соответствующем верхнему пределу измерений.

В этом случае, коды выходного сигнала должны удовлетворять условиям:

 $Ko = (13\pm10)$ единиц,  $K_B = (1003\pm20)$ единиц.

6.3.1.5 Закрыть окно «Прием данных от ДАЕ 002», нажав кнопку «Выход». Выключить питание датчика в следующей последовательности: сначала выключить питание адаптера ML блоком питания AC/DC, затем отключить питание датчика от источника питания G1. Разобрать схему.

Результаты измерений записать в таблицу, выполненную по форме таблицы А.4.

6.3.1.6 Используя результаты градуирования провести обработку результатов измерений для определения коэффициентов функции преобразования  $a_{\rho}$ ,  $a_{\rho}$ ,  $a_{\rho}$ ,  $a_{\rho}$  и приведенной осИсходные данные для расчета:

- выходной параметр - десятичный код;

- нормирующее значение  $- N$ 

- функция преобразования

$$
K(P) = a_{0} + a_{1}P + a_{2}P^{2} + a_{3}P^{3}
$$
 (3)

- коэффициент, учитывающий доверительную вероятность  $-K = 1,65$ .

Приведенное значение основной погрешности определяют по формуле

$$
\gamma_0 = \pm 1,65 \sqrt{\frac{\sum_{j=1}^{m} \sum_{i=1}^{2n} \left( K_{ji}^{(M,E)} - \sum_{k=0}^{L} a_k P_j^k \right)^2}{N^2 (2n \cdot m - L - 1)}} + \gamma_{\kappa s}^2 \cdot 100,
$$
\n(4)

где  $\gamma_{\kappa B}$  = 0,05 % погрешность квантования.<br>  $K^{(M,E)}_{ij}$  – значения кода выходного сигнала в каждой j-ой точке для

каждого і-го цикла градуирования, зарегистрированные по пп.6.3.1.4, единица;  $a_{k} = a_{0}$ ,  $a_{1}$ ,  $a_{2}$ ,  $a_{3}$  – коэффициенты функции преобразования, определяемые

по данным четырех циклов градуирования;

L=3 - степень полинома, в виде которого представлена функция преобразования;

 $P_i$  – значение давления в каждой j-ой точке градуирования, кгс/см<sup>2</sup>,

 $m = 6 -$ количество градуировочных точек;

n = 4 - количество циклов градуирования;

N - нормирующее значение кода выходного сигнала, вычисленное по формуле (2), единица.

Для цифрового выходного кода рассчитывается погрешность квантования по формуле

$$
\gamma_{\kappa B} = \frac{1 \text{ exp}}{\text{Pmax}} 100, \tag{5}
$$

где 1 емр =  $\frac{Pmax}{N}$ - единица младшего разряда выходного кода;

N - нормирующее значение кода выходного сигнала;

Р тах - диапазон измерений.

Результаты расчета записать в таблицу, выполненную по форме таблицы А.5.

6.3.1.7 Результаты испытаний считать положительными, если основная приведенная погрешность находится в пределах  $\pm 0.5$  %

6.3.2 Определение приведенной основной погрешности для исполнений  $-08... -15$ 

6.3.2.1 Собрать схему в соответствии с рисунком 6.

6.3.2.2 Подать напряжение питания (5,0 $\pm$ 0,5) В на схему в следующей последовательности: сначала подать напряжение питания (5,0±0,5) В на датчик от источника питания, затем включить питание адаптеров 1, 2 (ML97G) блоками питания AC/DC.

6.3.2.3 На ПК запустить программу «ДАЕ 002-01» и включить процедуру приема кода по методике пп.6.2.2.2 -6.2.2.5.

6.3.2.4 Провести 4 цикла градуирования датчика по следующей методике:

- последовательно подавая избыточное давление Pi, равное  $(0, 0, 2, 0, 4, 0, 6, 0, 8, 1, 0)$ Pв, фиксировать коды выходного сигнала по выходу 1 и по выходу 2 в каждой ј-ой точке (прямой ход градуирования);

- последовательно подавая избыточное давление Pi, равное  $(1,0; 0,8; 0,6; 0,4; 0,2; 0)$ Pв фиксировать коды выходного сигнала по выходу 1 и по выходу 2 в каждой ј-ой точке (обратный ход градуирования);

i=4 - количество циклов градуирования;

 $j = 1; 2; \ldots 6$  – номер точки градуирования.

Определять в каждой ј-ой точке градуирования коды выходного сигнала по выходу 1 и

по выходу 2:  $K_{ii}^{M}$  (прямой ход градуирования) и  $K_{ii}^{B}$  (обратный ход градуирования).

Примечание - При градуировании контроль кодов выходного сигнала для датчиков с диапазоном измерений 0-0,588 (0-6), 0-2,45 (0-25), МПа (кгс/см<sup>2</sup>) проводить:

- при абсолютном давлении не более 13.3 Па (0,1 мм рт. ст), соответствующим нижнему значению диапазона измерений;

- при избыточном давлении в любой точке градуирования, в том числе давлении, соответствующем верхнему пределу измерений, при условии пересчета задаваемого избыточного давления по формуле (1).

При градуировании контроль кодов выходного сигнала для датчиков с диапазоном измерений 0-34,3 (0-350) МПа (кгс/см<sup>2</sup>) проводить:

- соответствующем нижнему значению диапазона измерений;

- при избыточном давлении в любой точке градуирования, в том числе давлении, соответствующем верхнему пределу измерений.

В этом случае, коды выходного сигнала по выходу 1 и по выходу 2 должны удовлетворять условиям:

 $Ko = (13\pm10)$ единиц,  $K_B = (1003\pm20)$ единиц.

6.3.2.5 Закрыть окно «Прием данных от ДАЕ 002», нажав кнопку «Выход». Выключить питание датчика в следующей последовательности: сначала выключить питание адаптеров 1 и 2 блоками питания AC/DC, затем отключить питание датчика от источника питания G1. Разобрать схему.

Результаты измерений записать в таблицу, выполненную по форме таблицы А.6.

6.3.2.6 Используя результаты градуирования провести обработку результатов измерений для определения коэффициентов функции преобразования  $a_{\rho}$ ,  $a_{\rho}$ ,  $a_{\rho}$ ,  $a_{\rho}$  и приведенной ос-

новной погрешности  $\gamma_0$  по каждому выходу.

Исходные данные для расчета:

- выходной параметр - десятичный код;

 $-$  нормирующее значение  $-$  N

- функция преобразования

$$
K(P) = a_{0} + a_{1}P + a_{2}P^{2} + a_{3}P^{3}
$$
;

- коэффициент, учитывающий доверительную вероятность  $-K = 1,65$ .

Приведенное значение основной погрешности по каждому выходу определяют по формуле  $(4)$ 

Для цифрового выходного кода рассчитывается погрешность квантования по формуле  $(5)$ 

Результаты расчета записать в таблицу, выполненную по форме таблицы А.7.

6.3.2.7 Результаты испытаний считать положительными, если основная приведенная погрешность по выходу 1 и по выходу 2 находится в пределах  $\pm 0.5$  %

7 Оформление результатов поверки

7.1 Результаты поверки оформить в соответствии с ПР 50.2.006.

## Приложение А

# Формы таблиц для регистрации результатов поверки

Таблица А.1 - Результаты контроля внешнего вида, маркировки, габаритных и установочных размеров

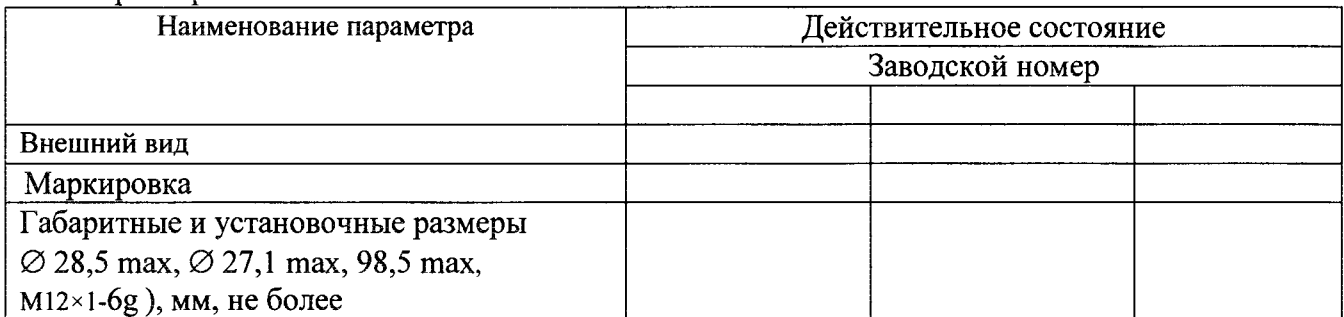

## Таблица А.2 - Результаты контроля кодов выходных сигналов при верхнем и нижнем пределе измерений давления в НКУ для исполнений  $-00...-07$

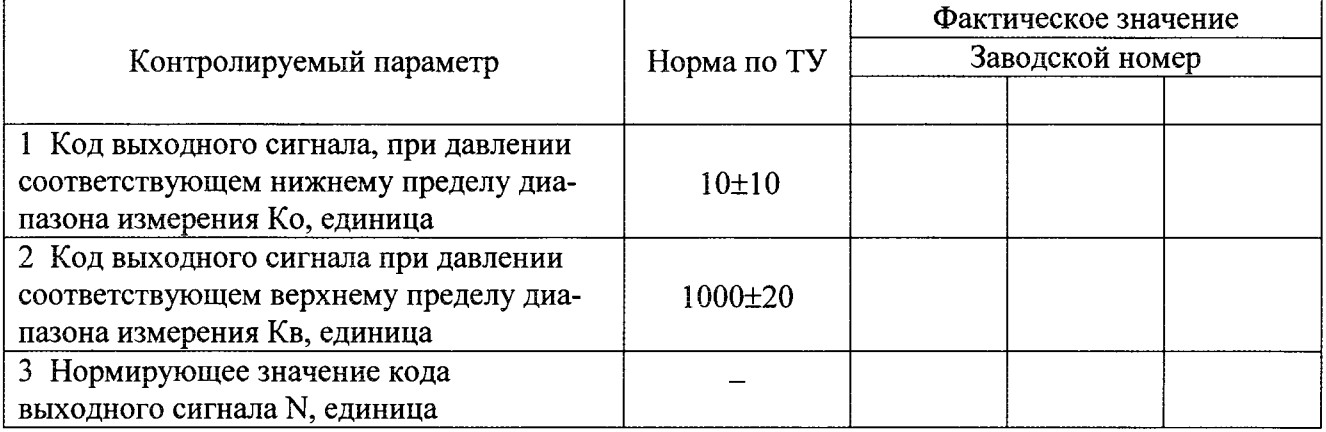

## Таблица А.3 - Результаты контроля кодов выходных сигналов при верхнем и нижнем пределе измерений давления в НКУ для исполнений  $-08... -15$

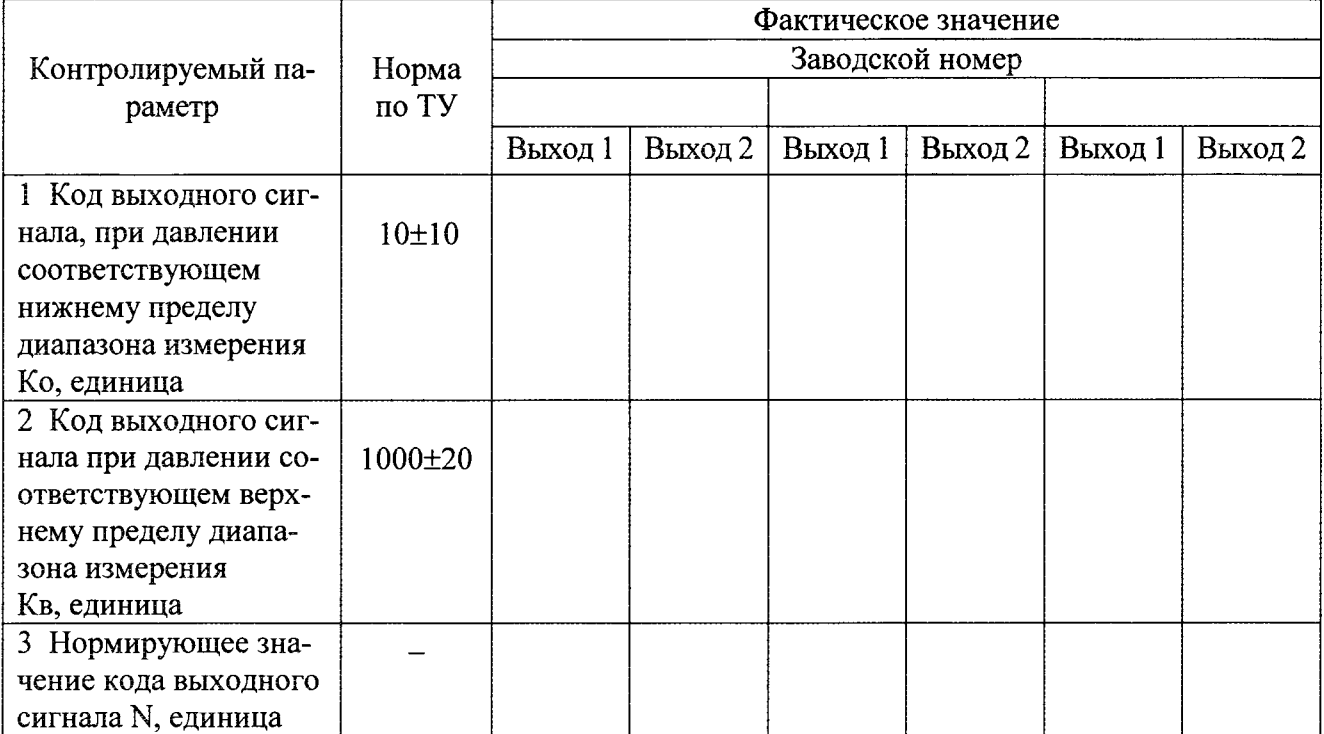

Таблица А.4 - Результаты градуировочной характеристики датчика для исполнений - 00 . . . - 07

g

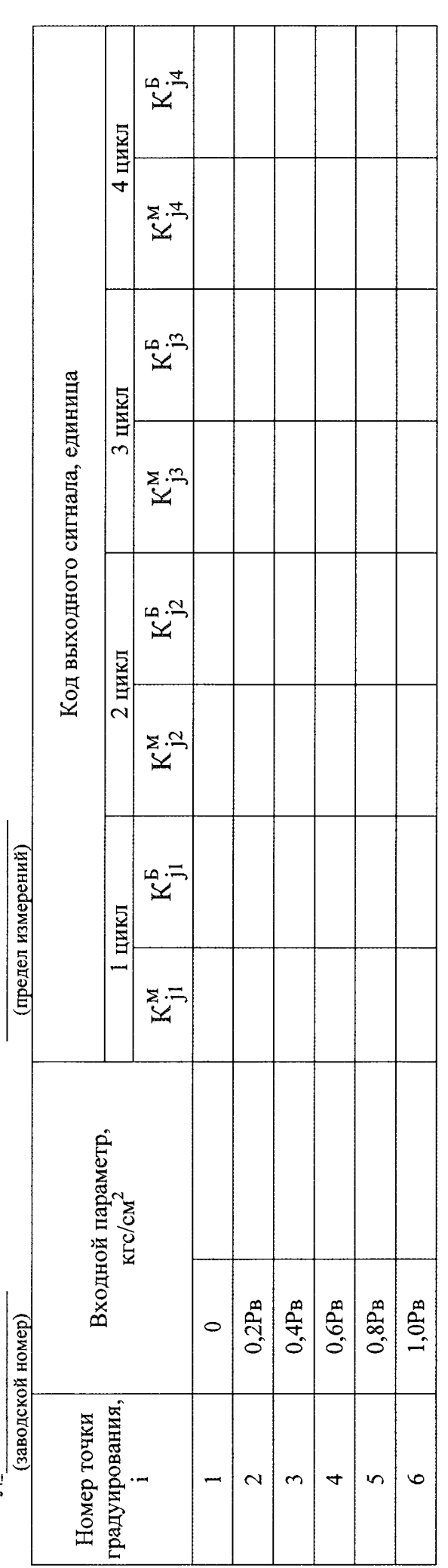

Таблица А.5 - Результаты расчета основной приведенной погрешности для исполнений - 00 ... - 07

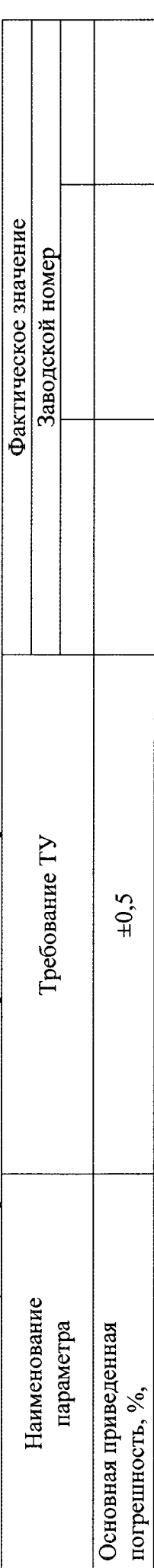

 $\overline{16}$ 

Таблица А.6 - Результаты градуировочной характеристики датчика для исполнений - 08 ... - 15

g

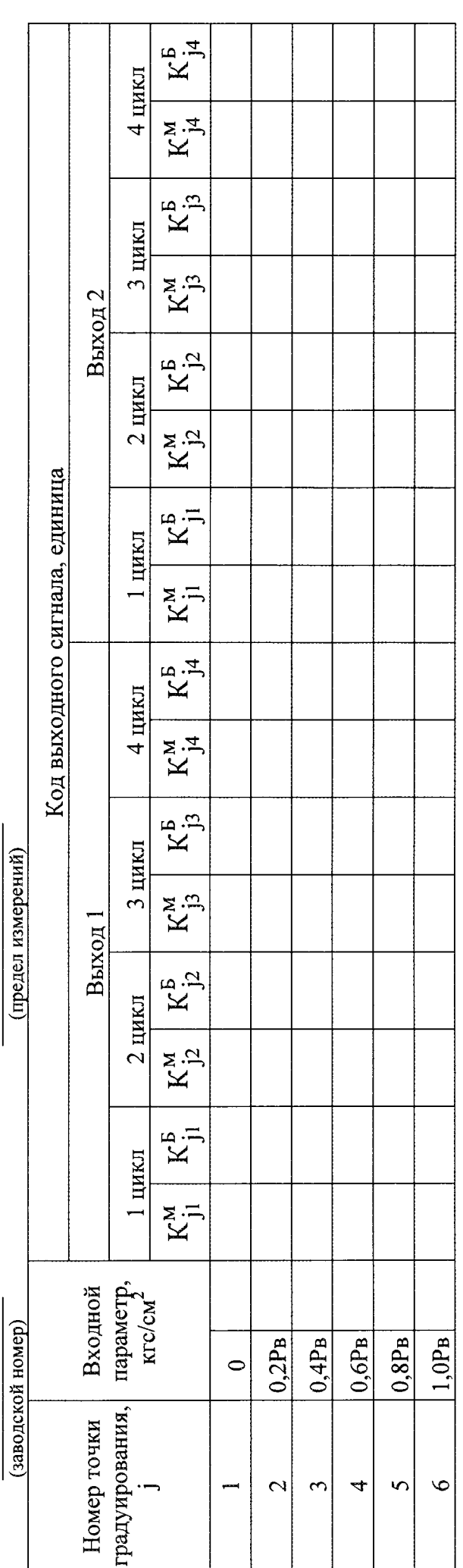

Таблица А.7 - Результаты расчета основной приведенной погрешности для исполнений - 08 ... - 15

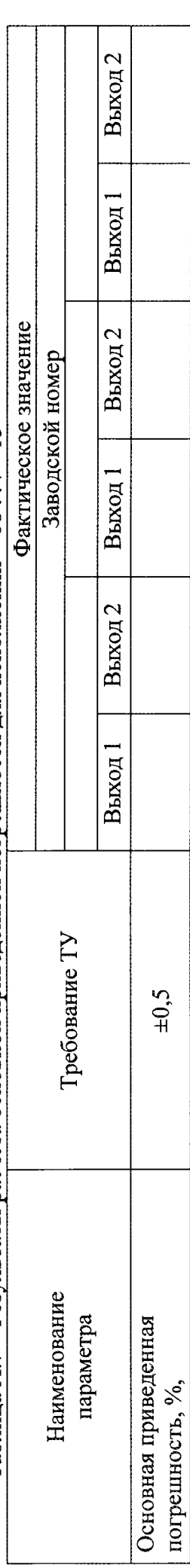

 $\overline{17}$